## **13.2 Төгсөлт - Хичээлийн дүн баталгаажуулалт**

## **Сургалтын менежер хичээлийн дүн баталгаажуулалт**

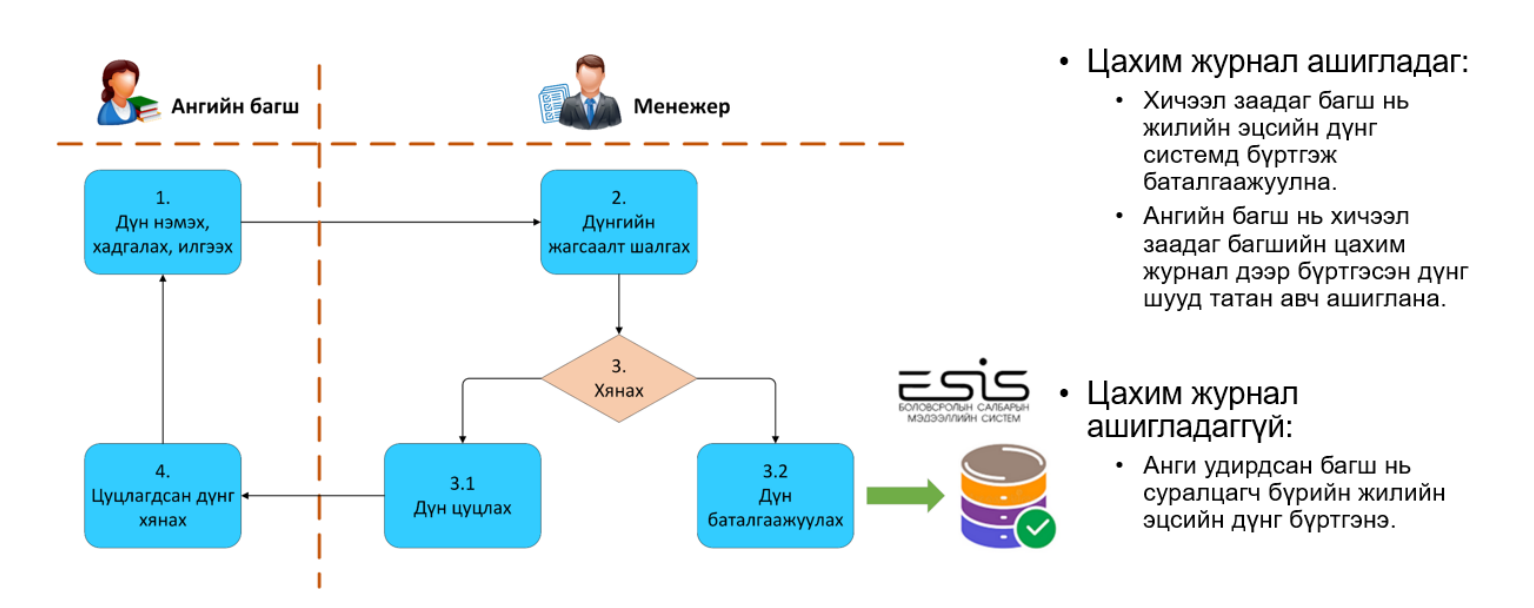

Төгсөлтийн бүртгэлийн "Хичээлийн дүн" хэсэгт баталгаажуулалт хийнэ.

Уг төгсөлтийн бүртгэлийн "Хичээлийн дүн"- гийн баталгаажилт нь

Бага боловсрол ------------------ 5-р ангийн дүнг

Суурь боловсрол ------------------9-р ангийн дүнг

Бүрэн дунд боловсрол------------12-р ангийн дүнг баталжуулалт хийнэ.

Сургалтын менежер зөвхөн "Хянагдаж байгаа" төлөвтэй дүнг хянаж, баталгаажуулж, цуцлах боломжтой.

Аль анги, бүлгийн хичээлийн дүнг хянах гэж байгааг "Хөтөлбөр" "Анги" "Бүлэг" сонгож "Баталгаажилт" ийг дарснаар баталгаажуулах үйлдэл хийх цонх гарч ирнэ.

- 1. Хичээлийн дүн дарж сонгоно.
- 2. Аль анги бүлгийн баталгаажилт хийх гэж байгааг сонгоно.
- 3. Хичээл баталгаажуулалтын үйлдэл хийх цонх руу шилжнэ.

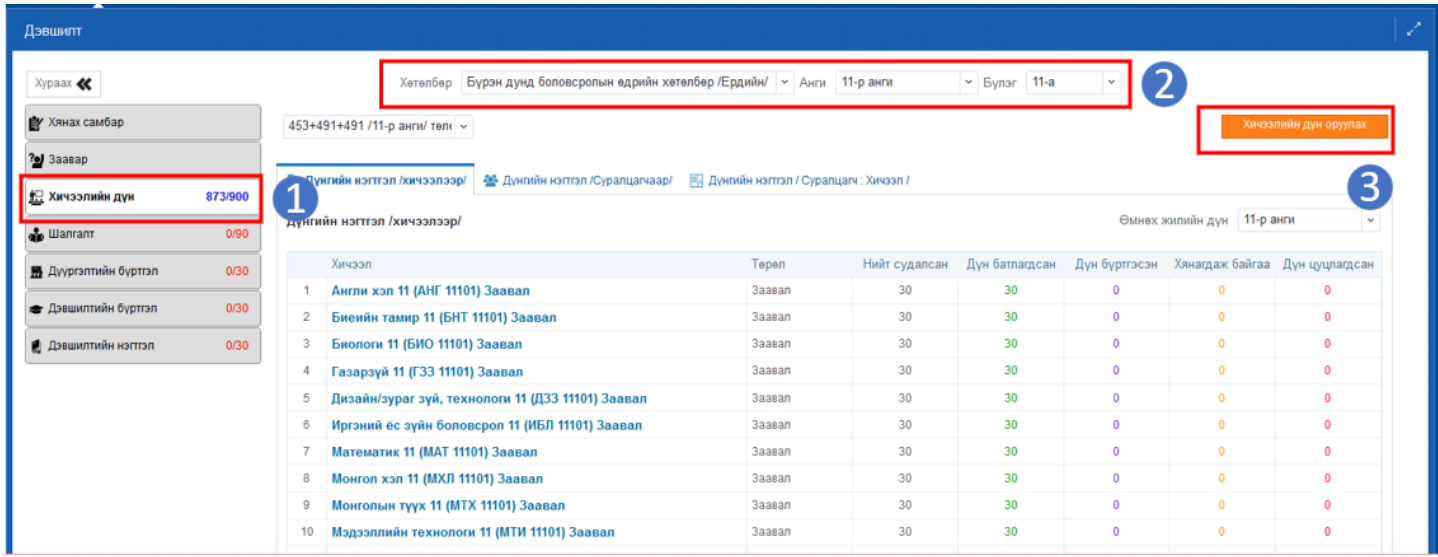

- 4. Тухайн бүлгийн аль ангийн ямар төрлийн хичээлийн дүнг батлах гэж байгааг сонгоно.
- 5. Аль хичээл гэдгийг сонгоно. Хөтөлбөрийн дагуу заавал хичээл бол заавал төрөлтэй хичээл дотор байгаа. Сонгон хичээл бол сонгон судлах хичээлийг сонгоно.

-Гүнзгий хичээл бол сонгох судлах төрлийг сонгоно.

6. Бүх суралцагчийг сонгох боломжтой. Зөвхөн нэг суралцагчийн хичээлийн дүнг баталгаажуулах бол тухайн суралцагчийн нэрийн урд талыг сонгож баталгаажуулна.